# **Oracle9i Application Server**

Release Notes Addendum

Release 1.0.2.1 for Windows NT/2000

May 2001

**Part No. A88731-03**

## **1.0 Purpose of this Addendum**

This addendum notes information that is missing from the Oracle9*i* Application Server Release 1.0.2.1 for Windows NT/2000 Release Notes. It is intended to be used in conjunction with the Release Notes.

Oracle will periodically update these notes as new information becomes available. The latest version can be found at

http://otn.oracle.com/products/ias

The Rights and Restrictions included in the Release Notes also apply to the information in this Addendum.

# **2.0 Known Restrictions and Limitations**

Before using Oracle9*i* Application Server, read through each item in this section to gain an understanding of the restrictions and limitations in this release that may require additional steps.

## **2.1 Oracle9iAS Database Cache Configuration Assistant Failure**

The Oracle9*i*AS Database Cache Configuration Assistant fails when 'Updating User List' is 96% complete. The following error appears:

Updating User List

```
 Adding users to the cache
 Adding users to the cache failed.
 Reason: WTE-03501 Error updating list of users:
         Export failed on origin database.
 OCI error - ORA-06520: PL/SQL: Error loading external library
 ORA-06522: dlopen: cannot load /lib/libc.so
 ORA-06512: at "SYS.WTCSYS", line 11
 ORA-06512: at "SYS.WTCSYS", line 66
```
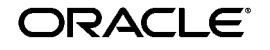

Oracle is a registered trademark, and the Oracle logo, Internet Application Server, Oracle9i Application Server, Oracle8i, and PL/SQL are trademarks of Oracle Corporation. Other names may be trademarks of their respective owners.

Copyright © 2001, Oracle Corporation. All Rights Reserved.

 ORA-06512: at line 1 Processing failed.

A patch for all Oracle9*i* Application Server 1.0.2 releases is available to fix this problem. The patch is not specific to NT as reported, but fixes the problem on all Oracle9*i*AS Database Cache platforms that have an Oracle origin database running on the following UNIX operating systems:

- HP-UX
- Compaq Tru<sub>64</sub>
- IBM AIX

Follow these steps to apply the patch:

- **1.** Complete the Oracle9*i* Application Server installation after the error described above occurs.
- **2.** Copy wtcsini.plb to the following directory:

Windows NT: <ORACLE\_HOME>\icache\admin

UNIX: <ORACLE\_HOME>/icache/admin

**3.** Rerun the Oracle9*i*AS Database Cache Configuration Assistant from the bin directory.

Windows NT:

```
cd <ORACLE_HOME>\bin
wtacca -create -typical "username=sys" "password=your_password"
```
Unix:

cd <ORACLE\_HOME>/bin wtacca -create -typical "username=sys" "password=your\_password"

The Oracle9*i*AS Database Cache Configuration Assistant completes without errors.

#### **2.2 Language Settings in Developer Server Must be Set Manually**

After installing Oracle9*i* Application Server, you must manually change the language settings in the registry to the language you want. Language files are installed for all languages supported by the 806 products. For 817 products, English and the language detected on the platform are installed.

#### **2.3 Duplicate Entries for Portal and Forms in zone.properties file Cause Connection Failures**

Connection to Oracle Portal fails after migrating to Oracle9*i* Application Server v. 1.0.2 to v. 1.0.2.1 because of the following duplicate entries in the zone.properties file:

repositories=D:\iasv102\Apache\Jserv\servlets\ChartServlet.jar repositories=D:\iasv102\Apache\Jserv\servlets\Parallel.jar repositories=D:\iasv102\Apache\Jserv\servlets\AppLoader.jar servlet.page.code=oracle.webdb.page.ParallelServlet servlet.chart.code=oracle.webdb.chart.ChartServlet servlet.apploader.code=oracle.webdb.AppLoaderServlet servlet.ojsp.code=oracle.jsp.JspServlet servlet.ojsp.initArgs+alias\_translation=false

To resolve the error, remove the duplicate entries and restart the Oracle HTTP Server.

## **2.4 Revision to Release Note 1.8.65, "Communication Error or Internal ORB Error" When Starting Oracle9iAS Discoverer 3i Viewer**

After installing Oracle9*i* Application Server, you may receive the following error message when you start Oracle9*i*AS Discoverer:

"Communication error or Internal ORB error"

To resolve this issue, restart the system.

#### **2.5 Selecting Destination Oracle Homes With Internet Developer Suite Installed on the Same System as Oracle9i Application Server**

When installing Internet Developer Suite on the same system as Oracle9*i* Application Server, select destination Oracle homes as follows:

- **1.** When selecting the destination Oracle home for the 8.1.7 RSF-based products, do not select the 8.1.7 Oracle home created by the Internet Developer Suite installation.
- **2.** When selecting the destination Oracle home for the 8.0.6 RSF-based products, select the Oracle home created by the Internet Developer Suite installation.

#### **2.6 Configuring Environment When Installing Oracle Internet Developer Suite and Oracle9i Application Server in Same Oracle Home**

Because the Internet Developer Suite and Oracle9*i* Application Server install a copy of the Oracle HTTP Server, each installs a copy of the mod\_ plsql configuration file, wdbsvr.app. You must use the WV\_GATEWAY\_ CFG environment variable to specify the copy of the configuration file to

use. Only the copy installed by Oracle9*i* Application Server contains the DAD entries required by Oracle Portal, so to use Oracle Portal, you must specify this copy.

#### **2.7 HTTP Server Fails After Startup With WSADuplicateSocket Error**

The Oracle HTTP Server in the Enterprise Edition fails shortly after it is started. The following errors are logged:

[Wed Feb 07 10:44:17 2001] [crit] (10038)(FormatMessage failed with code 317): Parent: WSADuplicateSocket failed for socket 352. [Wed Feb 07 10:44:17 2001] [error] (2)No such file or directory: master\_main: create child process failed. Exiting. [Wed Feb 07 10:45:17 2001] [error] forcing termination of child #0 (handle 592)

To resolve this error, go to the configuration screens entitled Apache Listener Configuration for Oracle Portal:

- **1.** Erase the default entries in two of the three the fields.
- **2.** Do not complete any of the fields in other screens.

#### **2.8 Forms Patch 3 Installation May Pause in 1.0.2.1 Migrations**

Before migrating to 1.0.2.1, ensure that the services for Discoverer, Forms and Reports are stopped in the Services dialog box. The Reports service, which may be present in the Windows System Tray, must also be stopped before migration. To close the System Tray Service:

**1.** Double-click on the Reports service icon in the system tray.

A control dialog box appears.

**2.** Click Shutdown.

A confirmation dialog appears.

**3.** Click OK.

The service terminates.

#### **2.9 Discoverer 3.x to 4.x Migration Causes Installation to Fail**

Before installingOracle9*i* Application Server Discoverer into the same ORACLE\_HOME as the previous version, stop the DIS33PR.EXE process using the Windows NT Task Manager. Otherwise, the install may fail with the following message: "The installation of Oracle 9i Application Server was unsuccessful."

#### **2.10 Executing the owaload.sql script**

To make the owaload.sql script run correctly, you must always execute it in <ORACLE\_HOME>/assistants/opca/. An error occurs if you execute it in <ORACLE\_HOME>/Apache/modplsql/owa/.

#### **2.11 Silent Installation of Oracle9iAS Database Cache Requires ntadminpw**

To install Oracle9*i*AS Database Cache in silent mode, the NT user's password must be passed as shown in the following example

```
setup.exe -silent responsefile <responsefilename>
"ntadminpw=<nt user's password>"
```
## **2.12 Variable Setting Required to Run Multiple Portal Instances on One Machine**

The Oracle Portal installation sets a mod\_plsql variable, WV\_GATEWAY\_ CONF in the WIndows NT/2000 registry. To run multiple Portal instances on the same machine, you must set this variable in a DOS window, and start the HTTP Listener from the DOS window.

On UNIX platforms, the WV\_GATEWAY\_CONF variable is set up in \$IAS\_ HOME/Apache/Apache/bin/httpdsctl.

On Windows NT/2000, the only way to start a second listener that uses mod\_plsql is to start it from a console window with the command apache -k start after setting the WV\_GATEWAY\_CONF variable.

Beginning in Oracle9*i* Application Server version 2.0, this environment variable will not be used. Instead, the configuration file will be accessed from a hard-coded location of \$IAS\_HOME/Apache/modplsql.cfg.